Министерство сельского хозяйства Российской Федерации Трубчевский аграрный колледж – филиал федерального государственного бюджетного образовательного учреждения высшего образования «Брянский государственный аграрный университет»

**Саликова Т.С.**

## **МЕТОДИЧЕСКАЯ РАЗРАБОТКА ОТКРЫТОГО УРОКА**

**по профессиональному модулю ПМ.03 Выполнение работ по одной или нескольким профессиям рабочих, должностям служащих (16199 Оператор электронно-вычислительных и вычислительных машин)**

> Тема: Открытый урок - деловая игра «Компьютерная фирма»

> > **Брянская область, 2022**

УДК 004.9 (076) ББК 32.81 С 16

Саликова, Т. С. Методическая разработка открытого урока по профессиональному модулю ПМ.03 Выполнение работ по одной или нескольким профессиям рабочих, должностям служащих (16199 Оператор электронновычислительных и вычислительных машин) специальности 09.02.04 Информационные системы по отраслям / Т. С. Саликова. - Брянск: Изд-во Брянский ГАУ, 2022. – 26 с.

Методическая разработка открытого урока по профессиональному модулю ПМ.03 Выполнение работ по одной или нескольким профессиям рабочих, должностям служащих подготовлена на основе требований к результатам освоения программы подготовки специалистов среднего звена.

Методическая разработка открытого урока по профессиональному модулю ПМ.03 предназначена для проведения дифференцированного зачета по курсу профессионального модуля ПМ.03 Выполнение работ по одной или нескольким профессиям рабочих, должностям служащих

Методическая разработка предназначена для обучающихся и преподавателей учреждений среднего профессионального образования.

Методическая разработка печатается по решению методического совета филиала, протокол №7 от 19.05.2022г

### **Рецензент:**

Лопаткин В.В. – председатель цикловой методической комиссии, преподаватель Трубчевского филиала высшей квалификационной категории, Почетный работник среднего профессионального образования Российской Федерации.

> © Брянский ГАУ, 2022 © Саликова Т.С., 2022

# Содержание

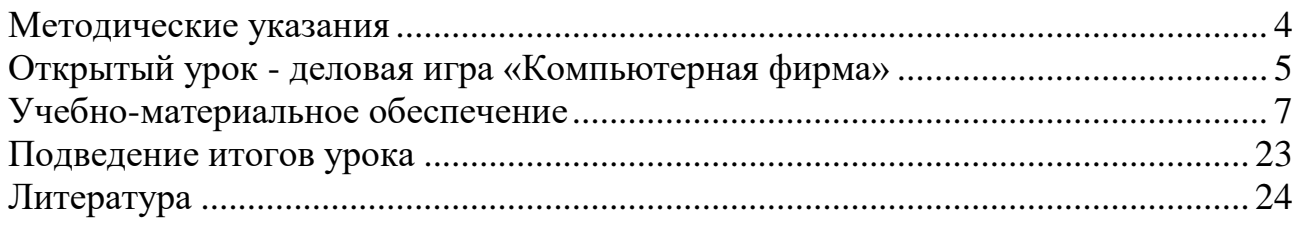

### **Методические указания**

<span id="page-3-0"></span>Данное занятие рассчитано на пару (90 минут): обобщающее занятие по профессиональному модулю ПМ.03 Выполнение работ по одной или нескольким профессиям, должностям служащих (16199 Оператор электронновычислительных и вычислительных машин)

Урок начинается с организационного момента, на котором преподаватель отмечает отсутствующих, настраивает учащихся на работу, объявляет порядок проведения занятия.

Данный урок проходит в форме деловой игры, поэтому при подготовке к данному занятию учащиеся предварительно делятся на две группы по  $7 - 10$ человек. В качестве домашнего задания к данному уроку каждой группе предлагается придумать название своей фирмы, создать логотип, презентацию, фирменный бланк (в электронном виде на любом подходящем носителе) и распределить должности внутри фирмы (президент, финансист, программисты, менеджеры). Кроме того, из числа лучших учащихся выбираются независимые эксперты (2-3 человека), которые проверяют и оценивают выполняемые задания.

Игра проходит в три этапа. На первом этапе участники каждой фирмы проходят компьютерное тестирование и представляют фирменный бланк своей фирмы, который они создавали самостоятельно в качестве домашнего задания к данному уроку. На втором этапе проходит групповая работа по разгадыванию кроссворда, викторина «Персональный ПК, и основные периферийные устройства», конкурс президентов фирм. На третьем этапе проводится Выполнение компьютерного заказа, Расчет кредита, Расчет зарплаты, Эстафета "Соотнеси понятия".

Победителем становится та команда, которой удастся заработать наибольшее количество баллов при наименьшем количестве штрафов.

### **Открытый урок - деловая игра «Компьютерная фирма»**

<span id="page-4-0"></span>**Тип урока:** урок обобщения и систематизации знаний по профессиональному модулю ПМ.03 Выполнение работ по одной или нескольким профессиям, должностям служащих (16199 Оператор электронновычислительных и вычислительных машин).

**Вид урока:** деловая игра **Технология:** игровая технология

#### **Цели:**

#### *Образовательные*:

1. Обобщить теоретические знания по профессиональному модулю ПМ.03 Выполнение работ по одной или нескольким профессиям, должностям служащих (16199 Оператор электронно-вычислительных и вычислительных машин).

2. Закрепить умение работать на компьютере с основными офисными программами (текстовый редактор, электронные таблицы, графический редактор, презентация) и применить их для решения реальной задачи.

#### *Развивающие*:

1. Развитие познавательной активности, логического и творческого мышления при поиске решения поставленной проблемы.

- 2. Развитие внимания и наблюдательности.
- 3. Развитие способностей выделять главное.

#### *Воспитательные*:

- 1. Формирование настойчивости в достижении поставленной цели.
- 2. Воспитание внимания и аккуратности при работе на ПК.

#### *Основные знания и умения*:

- 1. Знать основную терминологию данной темы;
- 2. Уметь применять полученные знания при решении поставленных задач;
- 3. Уметь работать с основными офисными программами.

**Межпредметные связи:** математика, экономика, русский язык и литература, операционные системы, информационные технологии

### **Методы проведения урока**

- 1. повторение опорных знаний.
- 2. беседа.
- 3. самостоятельная работа.
- 4 коллективная работа.

### **Правила игры**

Игра проходит в форме соревнования между игровыми группами, задача которых – набрать максимальное количество баллов, которые начисляются за правильное выполнение задания и тактичное поведение во время игры. Ведущий - преподаватель может влиять на ход игры, участвовать в дискуссии, подавая реплики и задавая вопросы.

По окончании игры подсчитываются общие баллы в виде условных единиц (у.е.), набранные группами за всю игру, и за определенную сумму баллов (которую устанавливает ведущий) каждый игрок получает положительную оценку. Максимальное количество баллов за выполнение каждого из заданий – устанавливается преподавателем баллов. За нарушение дисциплины взимаются штрафы.

Выполнение задания оценивается по следующим критериям:

Правильность выполнения расчетов;

 Правильное оформление документа, соблюдение всех требований, записанных в задании - карточке;

умение уложиться по времени при решении задачи

Поведение участников игры оценивается по следующим критериям:

- взаимопомощь в группе;
- умение общаться с коллегами;
- умение организовать работу в группе;

 умение слушать выступление своего докладчика и докладчика другой группы.

Количество баллов за тактичное поведение во время игры – 10 у.е., и еще несколько баллов могут быть добавлены на усмотрение ведущего и экспертов.

За нарушение дисциплины взимаются штрафы:

- каждое замечание ведущего или эксперта 10 у.е;
- несоблюдение правил игры  $-20$  y.e;
- грубое нарушение до 50 у.е.

## **Учебно-материальное обеспечение**

- <span id="page-6-0"></span>1. Персональные компьютеры.
- 2. Раздаточный материал:

а) 6 карточек с вопросами для конкурса президентов;

б) 2 экземпляра кроссвордов (для каждой команды) и ответов к кроссвордам (для экспертов);

в) 2 экземпляра комментариев для программистов по подготовке журнала учета денежных средств фирмы.

3. Программное обеспечение:

- а) графический редактор Paint;
- б) текстовый редактор Word;
- в) электронные таблицы Excel;
- г) тестирующая программа
- д) программа презентаций Power Point
- 4. купюры условных денежных единиц

### **План урока**

- 1. Организация студентов 3 мин.
- 2. Сообщение темы и целей урока 2 мин.
- 3. Проведение конкурсов 80 мин.
- 4. Подведение итогов урока 5 мин.

#### **ХОД УРОКА**

Сегодня у нас с вами заключительное занятие по одной из самых больших тем нашего курса. И пройдет этот урок в не совсем обычной форме: мы с вами поиграем. Итак, сегодня вы – не учащиеся колледжа, а сотрудники различных фирм, успешность которых будет зависеть от ваших знаний и умений, полученных при изучении данной темы. В конце урока мы обязательно узнаем, чья фирма успешнее. В добрый путь!

### *Проведение игры:*

### *1 этап*

#### *1. Тестирование (20 минут вместе с презентацией)*

Для того чтобы начать игру, вашим фирмам необходимо заработать начальный капитал, ответив на вопросы компьютерного тестирования. Сейчас каждая команда отправит по одному деловому представителю к компьютерам

№1 и №6, на которых им нужно будет самостоятельно найти на Рабочем столе ярлык тестирующей программы, запустить ее и ответить на вопросы теста. За отличную оценку ваша фирма получит 100 у.е., за «хорошо» 80 у.е., за «удовлетворительно» 50 у.е., за «неудовлетворительно» 10 у.е. На данную операцию вам отводится 20 минут. (команды выбирают представителей, и те выполняют задание).

### *2. Фирменный бланк (презентация)*

А мы продолжаем работу и сейчас проверим, как вы выполнили домашнее задание к этому уроку. Вам было предложено придумать, чем будет заниматься ваша фирма, как она будет называться, и распределить должности между работниками фирмы. Исходя из этой информации, вы должны были создать при помощи любой из офисных программ фирменный бланк своей фирмы с логотипом и принести его на урок на любом носителе. Сейчас представитель каждой фирмы загрузит на любом свободном компьютере свой документ и дополнит его фамилиями сотрудников фирмы с указанием занимаемой должности. На это задание вам дается 5 минут. (Студенты выполняют задание).

Ну что же, а теперь попросим президентов каждой фирмы кратко пояснить нам, что обозначает логотип фирмы и ее название, а экспертам оценить бланк каждой фирмы и премировать лучшую работу в размере 200 у.е. (Президенты фирм представляют свой бланк. Эксперты оценивают работы, выбирают лучшую и отдают премию финансисту фирмы – победителя. В это время преподаватель проверяет результаты тестирования и выдает финансистам полученный стартовый капитал. Программисты заносят полученные цифры в таблицу).

### *3. Программисты*

За время выполнения этих заданий программисты каждой фирмы должны найти на одном из трех других компьютеров фирмы в папке игры журнал учета денежных средств. Известно, что журнал является файлом в формате Microsoft Excel (название файла соответствующее – «Журнал учета денежных средств. хls). Программисты должны оформить его таким образом, чтобы все расчеты проходили автоматически по мере внесения результатов отдельных этапов игры в рабочий лист. При этом количество формул, вводимых вручную, должно быть минимально возможным. (Программисты получают комментарии по оформлению журнала и идут выполнять задание).

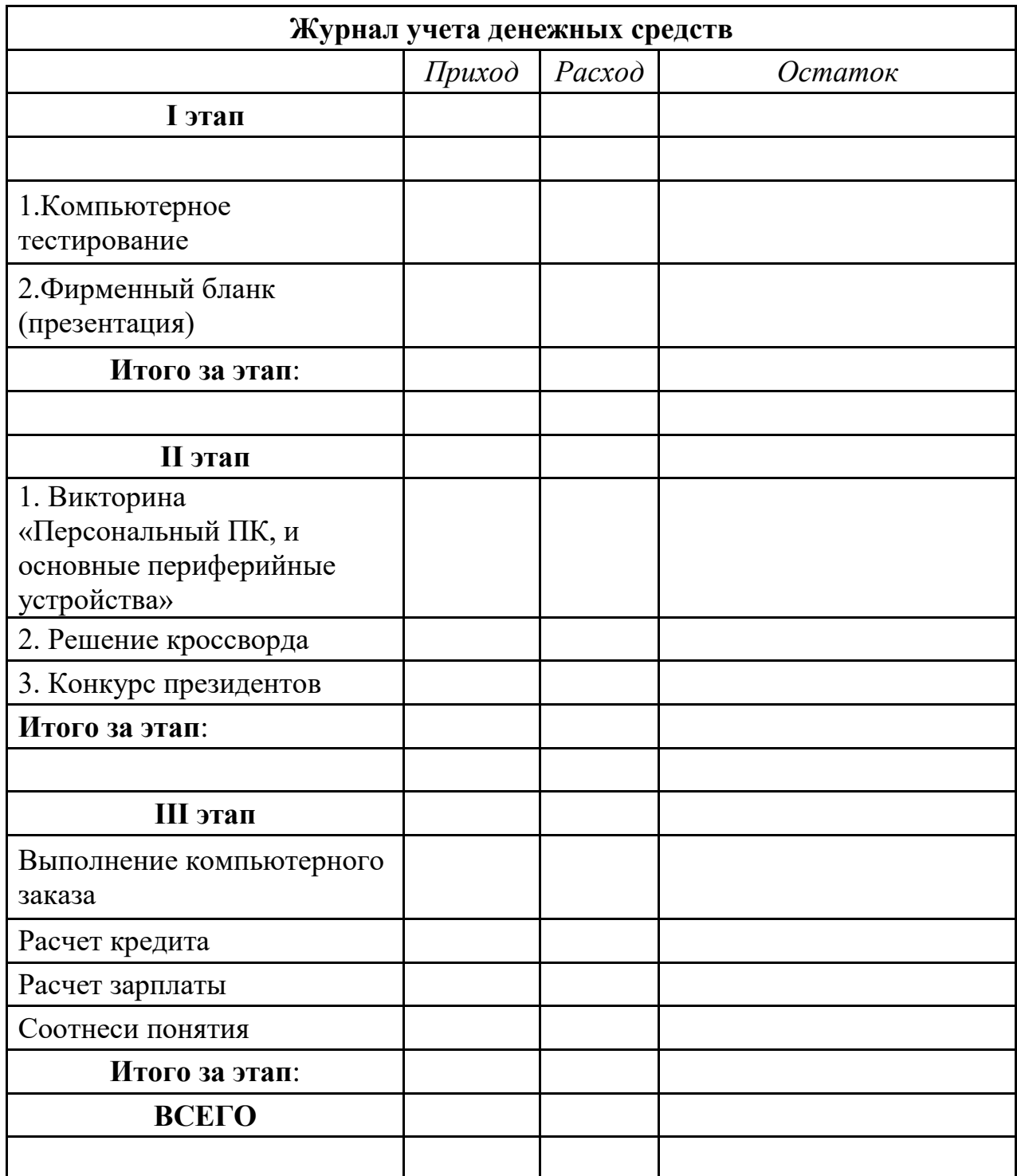

## *2 этап*

Итак, закончен первый этап нашей игры, на котором вы заработали свой стартовый капитал. Мы переходим ко второму этапу.

### *1. Викторина «Персональный ПК, и основные периферийные устройства» (10минут)*

Составленная презентация освещает основные составляющие персонального компьютера и периферийных устройств, даёт возможность осуществить контроль в нетрадиционной форме и более углубленно осветить очень простые понятия.

Сейчас каждый из представителей фирм попробует ответить на вопросы викторины. Каждый правильный ответ оценивается 10 у.е.

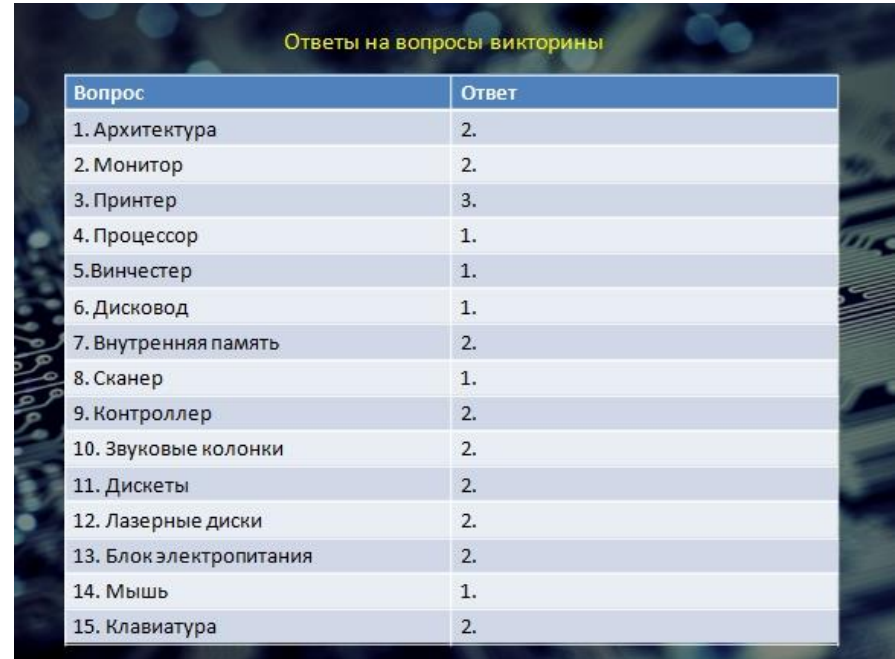

### *2. Решение кроссворда (10 минут)*

Каждая из фирм получит бланк с кроссвордом, который вы все вместе должны будете разгадать. При этом за каждое не угаданное слово фирма штрафуется на 50 у.е. Та команда, которая первой сумеет разгадать ключевое слово кроссворда, получает премию в размере 300 у.е. (Команды разгадывают кроссворд и сдают результаты экспертам. Эксперты с преподавателем подсчитывают количество баллов каждой фирмы, объявляют результаты, которые программисты заносят в журнал учета).

## *Кроссворд по теме «Информационные технологии»*

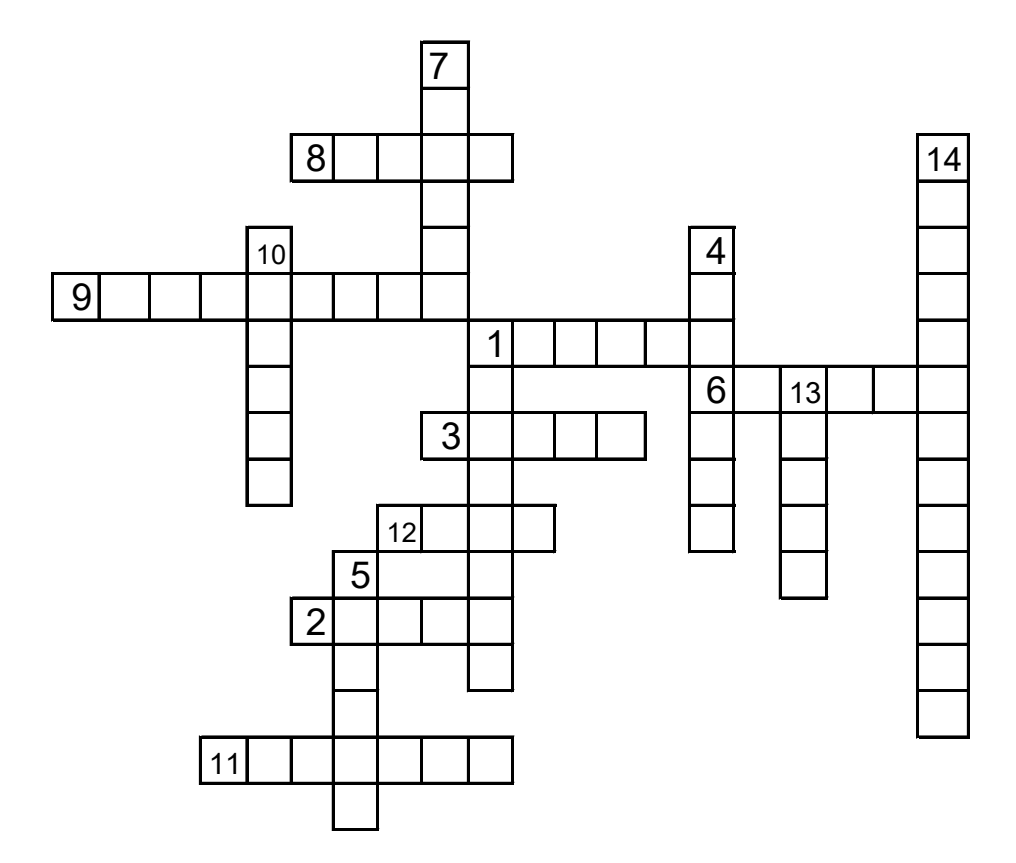

### *По горизонтали*:

- 1. Он бывает нумерованный, маркированный, многоуровневый.
- 2. Один из объектов текстового процессора.
- 3. Его начертание можно изменять.
- 6. Любая таблица состоит из столбцов и …
- 8. У каждой ячейки он уникальный.
- 9. Один из графических объектов Excel.
- 11. Самый примитивный текстовый редактор в ОС Windows.
- 12. Под строкой заголовка обычно находится строка …

### *По вертикали*:

- 1. (призовое слово)
- 4. одна точка экрана
- 5. текст это основной … текстового процессора
- 7. она образуется при пересечении строки и столбца
- 10. непечатаемый символ между словами
- 13. с этого знака начинается ввод формул в Excel.
- 14. Основное назначение электронных таблиц … вычислений

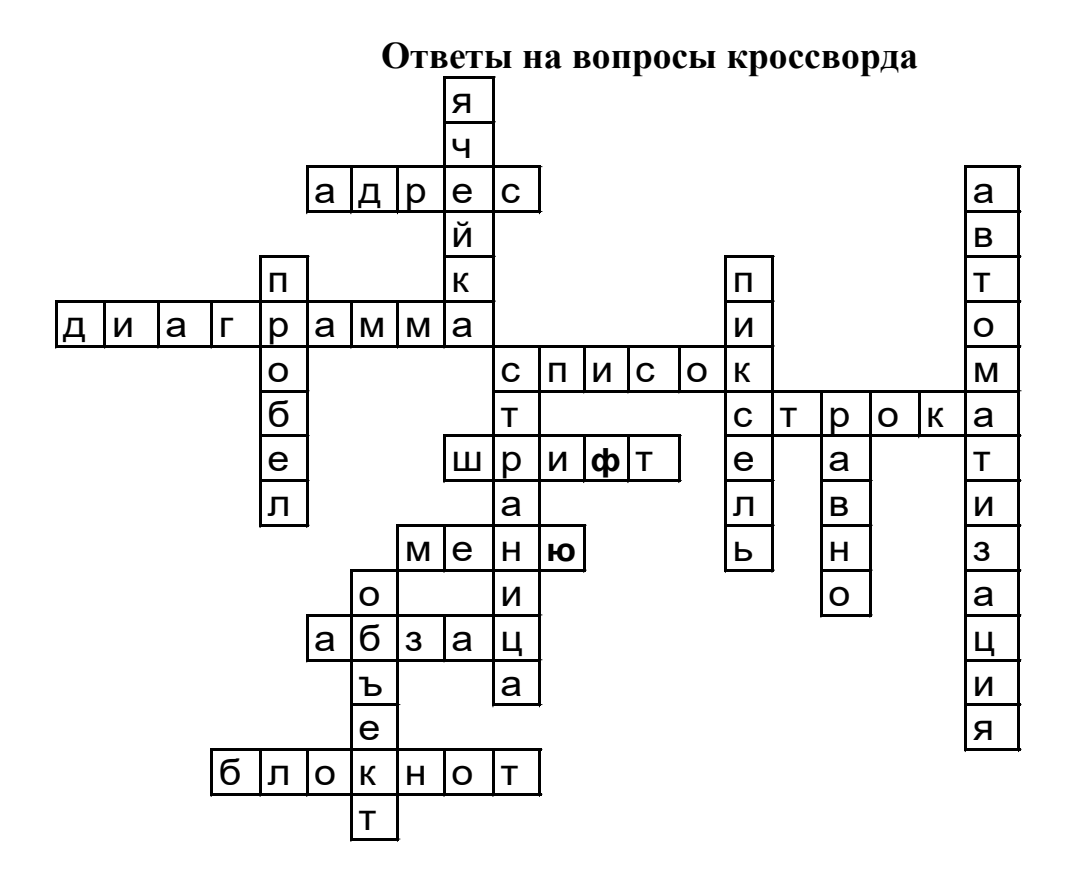

### *3. Конкурс президентов (10 минут)*

А теперь мы переходим к следующему конкурсу - Турниру президентов. У меня на столе лежит 6 карточек. На каждой карточке написан термин и его цена. Президенты по очереди должны тянуть карточки и давать определение термину из данной карточки. При этом если президент фирмы не может дать определение, его фирма штрафуется на указанную в карточке сумму, а право ответить на этот вопрос переходит к президенту фирмы – конкурента. За правильный ответ на вопрос соперника он может заработать для своей фирмы премию в размере суммы, указанной на карточке. Право первого хода в качестве стимулирующего бонуса получает президент фирмы, имеющей меньшее количество денежных средств на счету. (Начинается конкурс. Президенты отвечают на вопросы, эксперты фиксируют результаты и выдают заработанные денежные средства финансистам фирм. Программисты заносят результаты в журнал учета).

*Карточки с терминами для конкурса президентов*

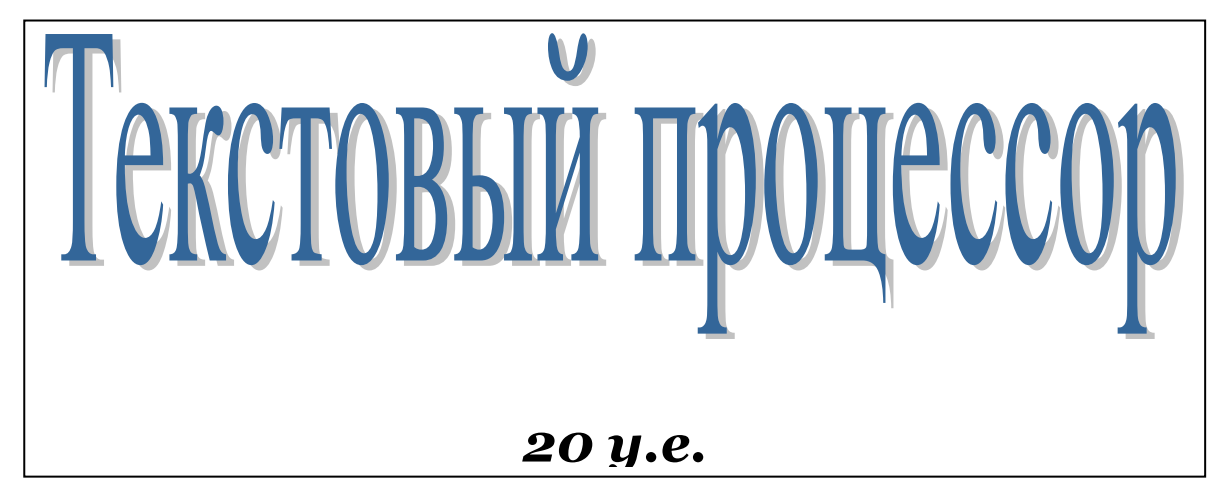

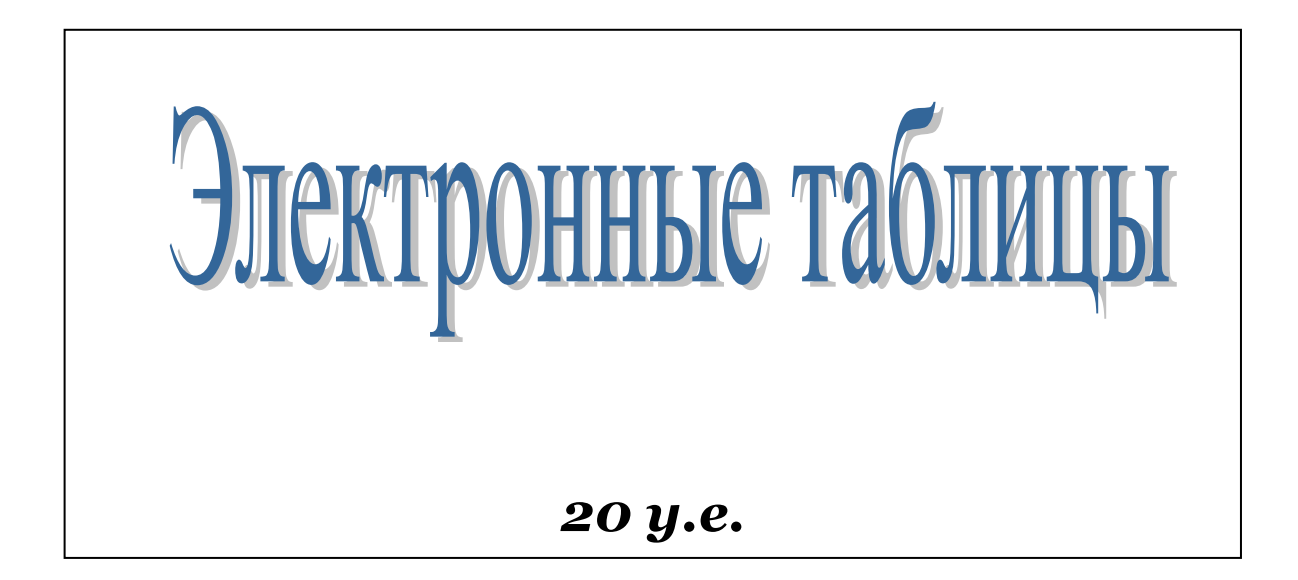

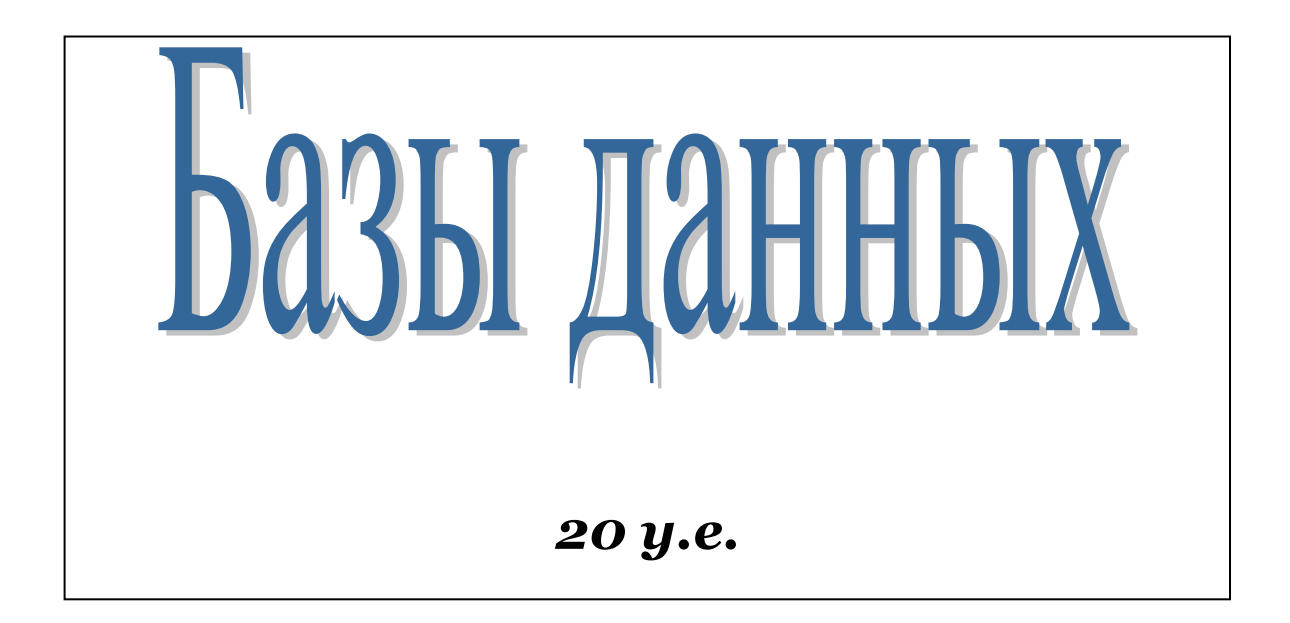

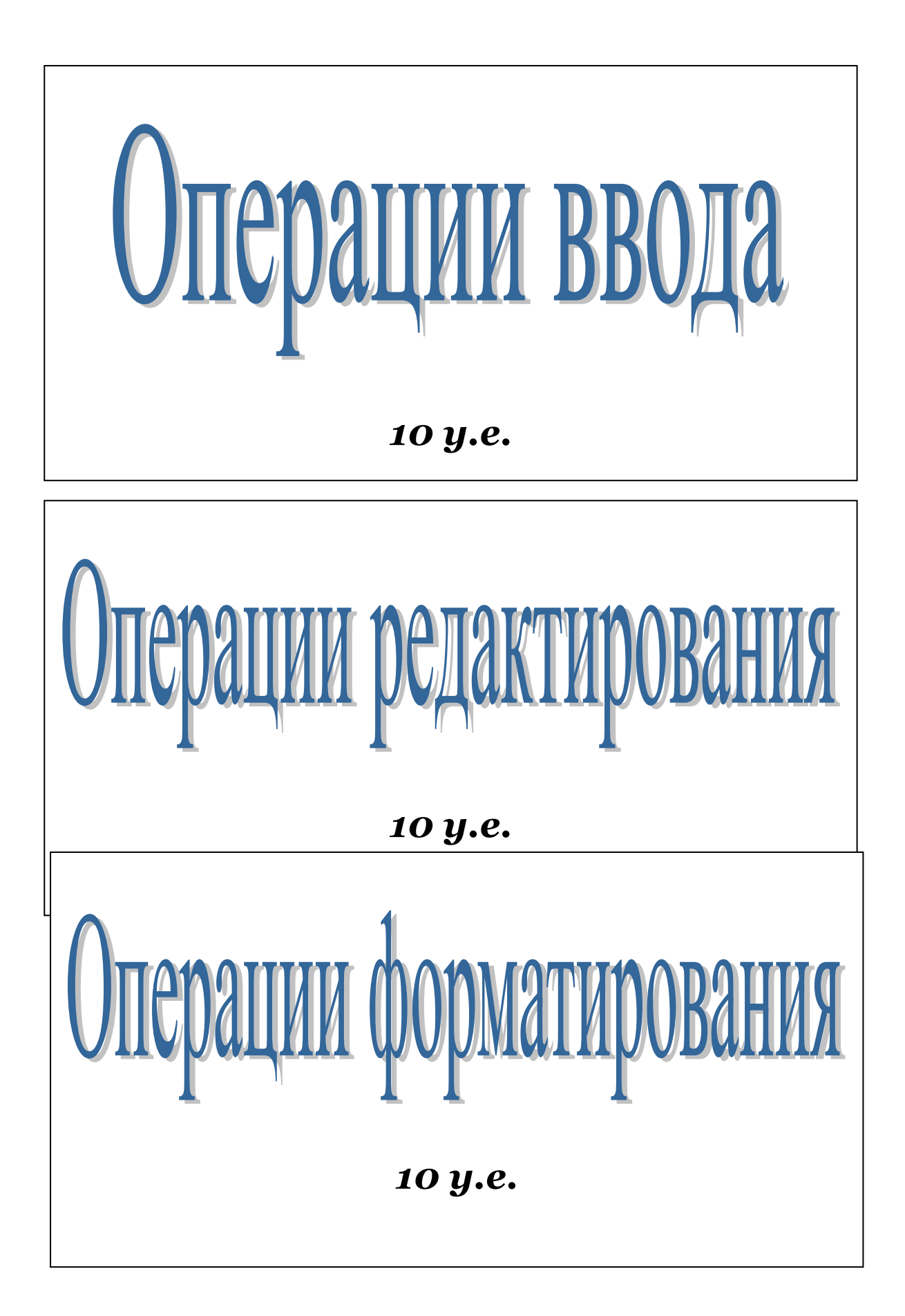

# Текстовый процессор

- это специальная программная среда, предназначенная для создания, редактирования и форматирования текстовых документов

# *20 у.е.*

# Электронные таблицы

- это специальная программная среда, предназначенная для автоматизации различных вычислений, анализа и хранения данных.

*20 у.е.*

# Базы данных

- это упорядоченная совокупность данных о конкретном объекте, хранящаяся во внешней памяти и организованная определенным способом.

# *20 у.е.*

# Операции ввода

- это операции, которые позволяют перевести исходный текст из его внешней формы в электронный вид, т.е. в файл, хранящийся на компьютере

# *10 у.е.*

# Операции редактирования

- это операции, которые позволяют изменить уже существующий электронный документ путем добавления или удаления отдельных частей, перестановки частей местами, слияния или разбиения нескольких файлов

# *10 у.е.*

# Операции форматирования

- это операции, которые позволяют задать оформление документа, т.е. определить, как будет выглядеть текст на экране монитора или на бумаге после печати на принтере

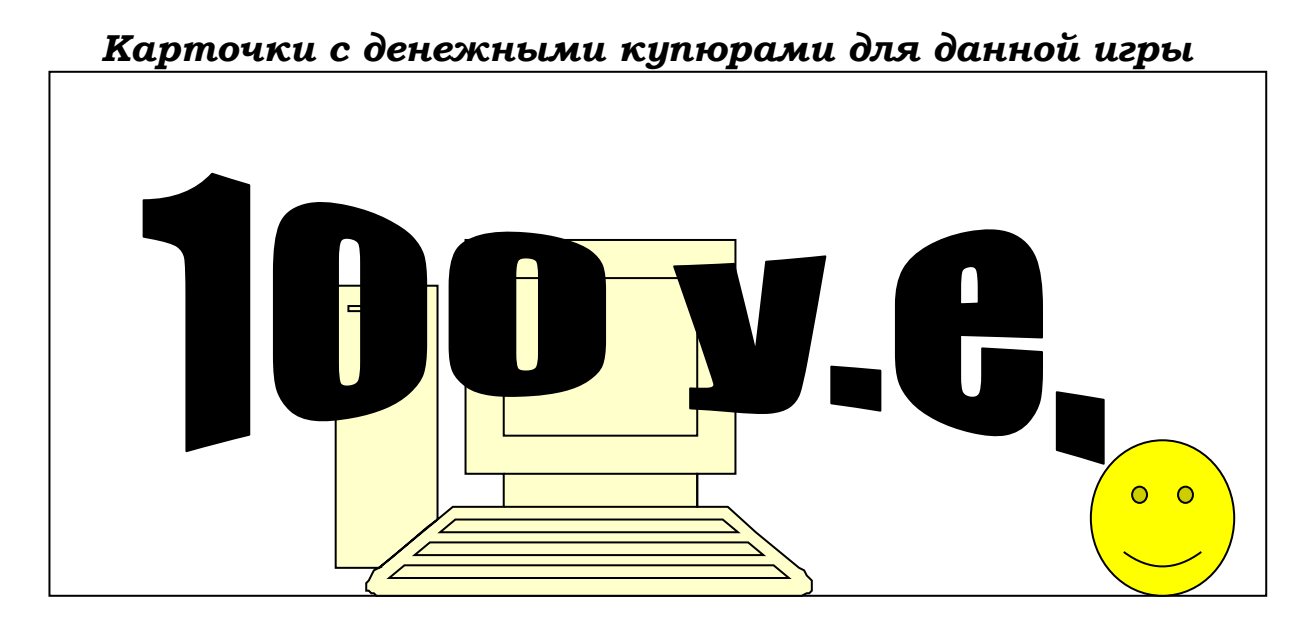

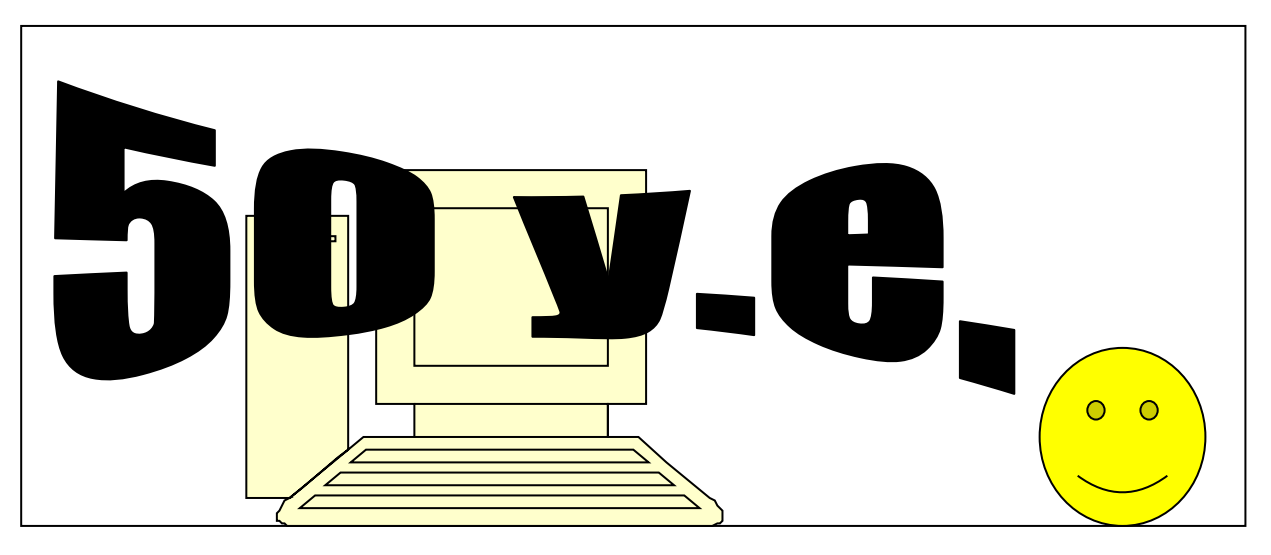

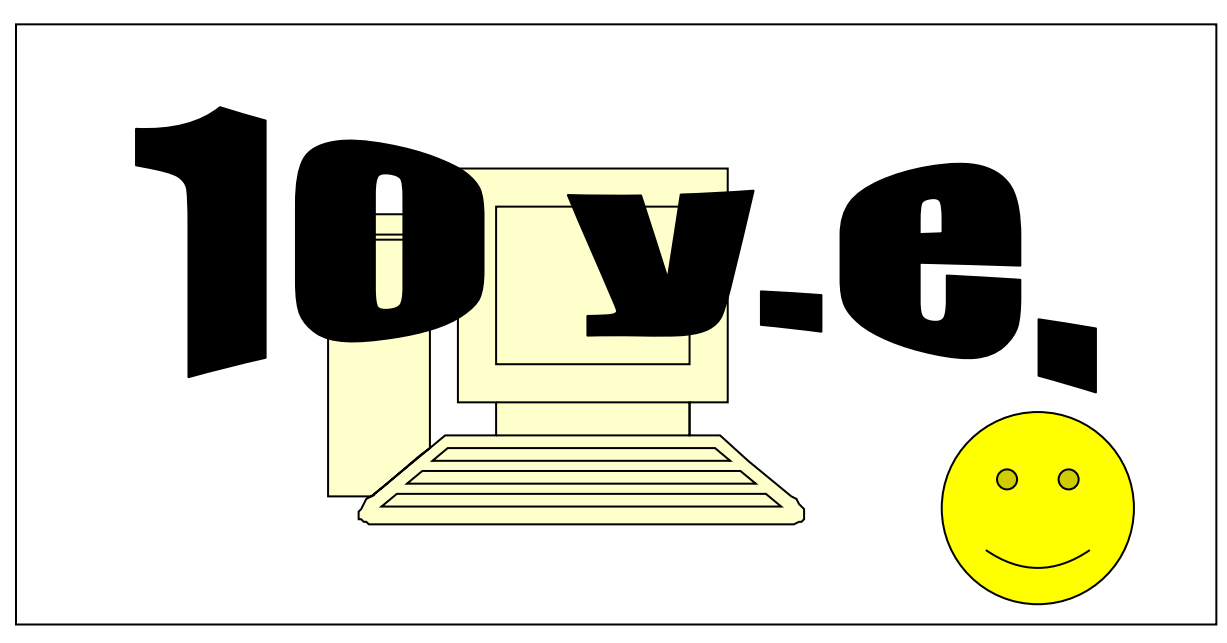

17

## *3 этап*

### *1. Выполнение компьютерного заказа (10 минут)*

**Ведущий**. В вашу фирму поступили 2 заказа.

Заказы для 1-ой команды:

1-ый заказ:

Заказчик просит вас собрать для него самый дешевый компьютер без периферийных устройств, но с колонками.

Выполняя заказ, используйте сортировку данных по цене!

*1-ый заказ:*

Бланк заказа: (заполняется приглашенными гостями)

•  $\quad$  Сумма заказа

 На базе какого процессора желаете приобрести компьютер AMD или Intel?

- Нужны ли колонки? \_\_\_\_\_\_\_\_\_, дорогие, средние, дешевые?
	- *(подчеркните)*
- Нужен ли принтер? \_\_\_\_\_\_\_\_\_\_, какой?\_\_\_\_\_\_\_\_\_\_\_\_\_\_\_\_\_\_\_\_\_\_\_\_
	- Нужен ли сканер?
	- Желаете ли выходить в Internet?
	- Желаете ли смотреть телепередачи на компьютере?

Заказы для 2-ой команды:

Заказчик просит вас собрать для него самый лучший и дорогой компьютер без периферийных устройств, но с колонками. Монитор желает приобрести с диагональю 17 дюймов.

Выполняя заказ, используйте сортировку данных по цене!

*2-ой заказ:*

Бланк заказа: (заполняется приглашенными гостями)

Сумма заказа \_\_\_\_\_\_\_\_\_\_\_\_

 На базе какого процессора желаете приобрести компьютер AMD или Intel?

• Нужны ли колонки? \_\_\_\_\_\_\_\_\_, дорогие, средние, дешевые?

*(подчеркните)*

• Нужен ли принтер? Принтер? Какой? Принтер и стандартное и стандартное и стандартное и стандартное и стандартное и с

- Нужен ли сканер?
- Желаете ли выходить в Internet?
- Желаете ли смотреть телепередачи на компьютере?

Вы должны оформить в Excel счета и распечатать их в 2-х экземплярах – один заказчика, другой - для ведущего. На счете должны быть название вашей фирмы, логотип, адрес и телефон. Для выполнения работы в компьютерах уже есть реальные прайс-листы (взятые в компьютерных фирмах).

Пример оформления заказа:

Оформить заказ в электронных таблицах Excel следующим образом:

**Логотип и название фирмы Адрес: Телефон**

Счет от \_\_\_\_\_\_\_\_

*(дата)*

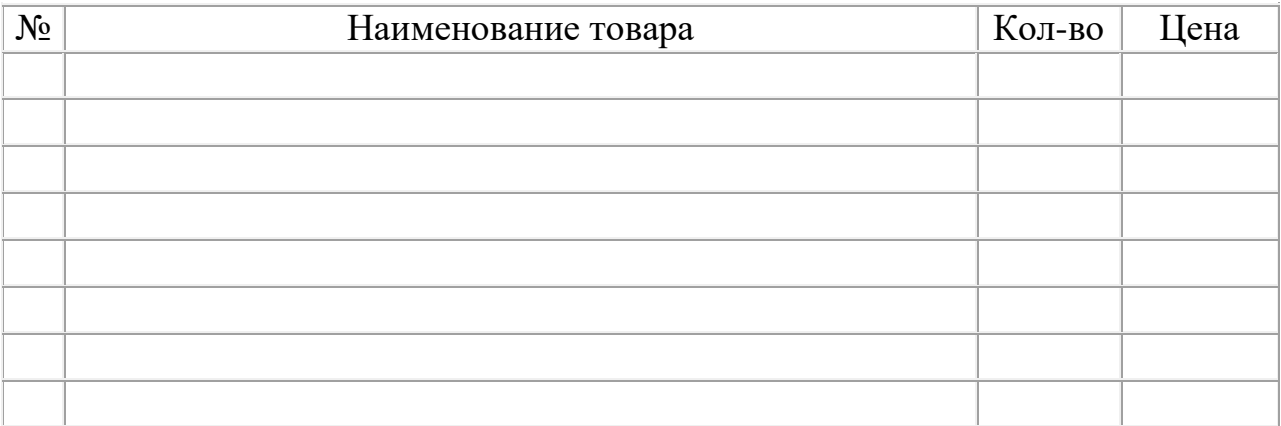

Итого:

Счет выписал\_\_\_\_\_\_\_\_\_\_\_\_\_\_\_\_\_\_\_\_\_\_\_( Фамилия И.О.)

*За правильное оформление заказа максимально начисляется 200 у.е.*

### *2. Расчет кредита (10 минут)*

Один из заказчиков желает взять кредит в банке на покупку компьютера. Представители банков. По окончании расчетов он должны сообщить сколько заказчик будет платить каждый месяц, и сколько он переплатит в итоге (за год).

Игроки – представители банка садятся за компьютеры, где открывают заранее заготовленный файл в электронных таблицах Excel.

### *Для одной команды:*

Условия предоставления кредита. Срок кредита -12 мес Процентная ставка 18 % годовых

Плата за ведение ссудного счета 1,5% от суммы ежемесячных выплат по кредиту (без учета процентной ставки).

Покупатель желает взять кредит на \_\_\_\_\_\_\_\_\_ руб. на покупку компьютера.

Рассчитать сколько плательщику нужно вносить банку ежемесячно с учетом процентных отчислений за пользование кредитом. Сколько он в итоге переплатит.

### *Для другой команды:*

Условия предоставления кредита. Срок кредита – 6 месяцев. Процентная ставка 14 % годовых

Плата за ведение ссудного счета 1,5% от суммы кредита в месяц.

Покупатель желает взять кредит на \_\_\_\_\_\_\_\_\_\_\_ руб. на покупку компьютера.

Рассчитать сколько плательщику нужно вносить банку ежемесячно с учетом процентных отчислений за пользование кредитом. Сколько он в итоге переплатит.

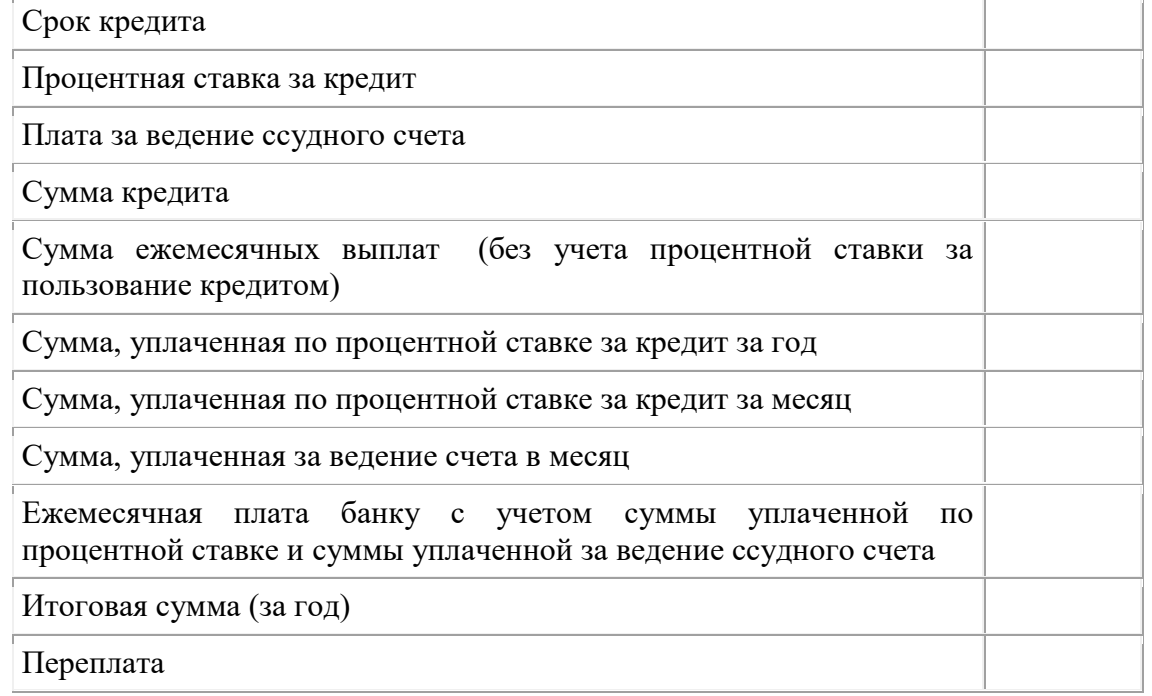

*За правильное оформление кредита максимально начисляется 300 у.е.*

### *3. Расчет зарплаты (5минут)*

Бухгалтер в это время идет рассчитывать з/плату работникам фирмы. Студент-бухгалтер садится за отдельный компьютер, где заранее заготовлена таблица в электронном варианте, в которой он должен быстро сделать расчеты.

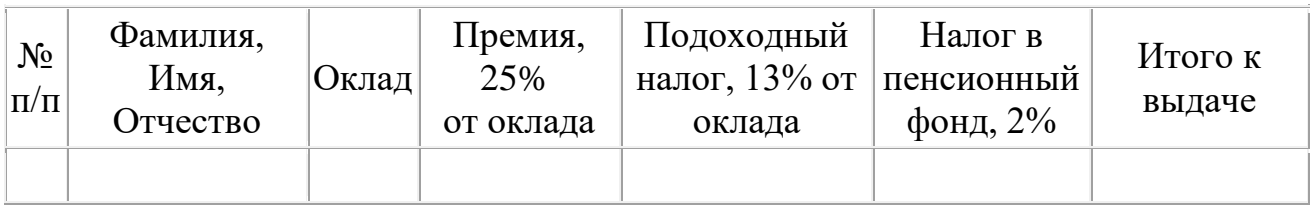

Далее команды предлагают варианты конфигурации компьютера для заказчиков (используя реальные прайс-листы).

Разговоры представителей фирм- команд с заказчиками происходят по очереди, друг за другом. Заказчиками выступают приглашенные гости, которые задают вопросы по предоставленным счетам.

*За правильный расчет зарплаты максимально начисляется 100 у.е.*

### *4. Эстафета "Соотнеси понятия"(5 минут)*

**Ведущий:** Эта эстафета покажет самую меткую команду. Ваша задача метко соединить понятие и его определение (расшифровку). На столах команд лежат задания, представленные в виде таблицы. Необходимо ячейки с понятиями в левой части таблицы метко соединить с их расшифровкой в правой части таблицы. Побеждает та команда, которая справится с эстафетой быстрее и правильнее.

(Студенты выполняют задания, по окончании эстафеты подводится итог)

*За каждое правильное сочетание командам присваивается по 10 у.е.*

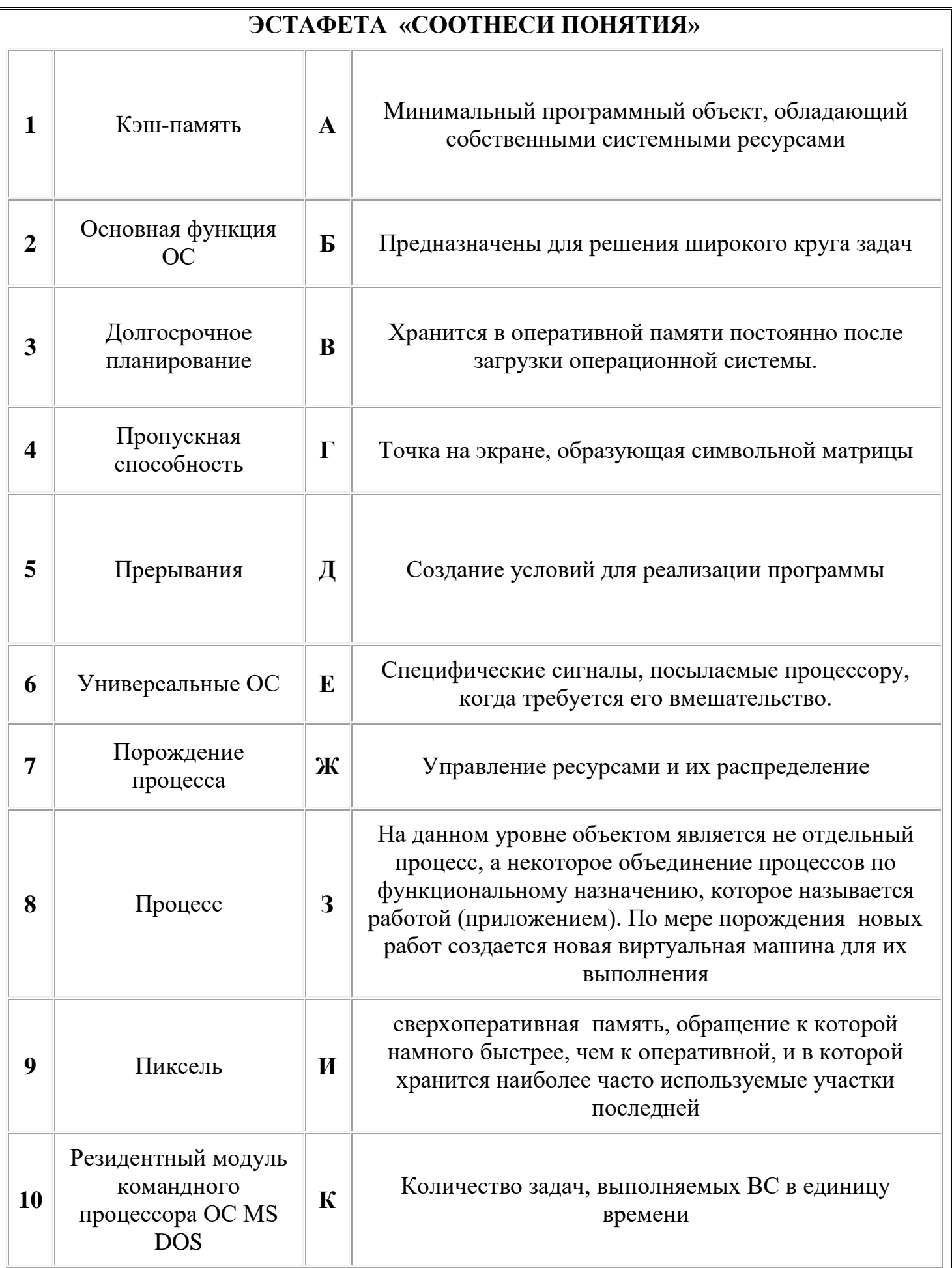

### **Ответы**

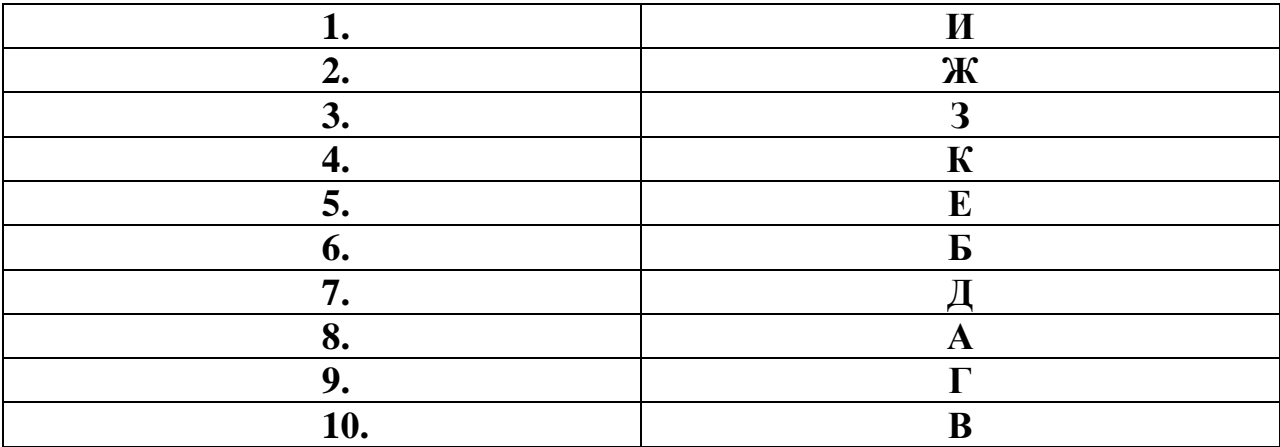

### **Подведение итогов урока**

<span id="page-22-0"></span>Ведущий дает общую оценку всем участникам игры и каждому в отдельности; оценивая общую манеру поведения участников игры – интерес, взаимопомощь, нестандартность мышления, дисциплину и т.д. Кроме того, желательно, чтобы сами игроки высказали своё мнение об игре – о её содержании, организации, а также внесли предложения по её усовершенствованию.

Ну, вот мы и подошли к финалу урока. Нам осталось только подвести результаты игры и премировать лучших участников. Сейчас финансисты каждой фирмы сообщат сумму имеющихся у них денежных средств, которую мы сравним с результатами компьютерного учета в журнале денежных средств. Победителем становится фирма, которая не допустила ошибок в расчетах и заработала наибольшее количество денег (Эксперты с преподавателем проверяют полученные результаты и называют фирму – победителя).

Главный приз нашей игры – это ваши оценки! Но у меня есть еще дополнительные призы для самых активных участников. Поэтому сейчас президенты фирм проводят экстренное совещание со своими сотрудниками и выбирают по 2 лучших сотрудника от каждой фирмы, которые получат ценные призы. (Лучшим студентам, выбранным командами, вручаются призы (шариковые ручки и блокноты)).

Спасибо вам за хорошую работу! До свидания!

## **Литература**

### **Основная литература**

<span id="page-23-0"></span>1. Сергеева А.С., Синявская А.С. Базовые навыки работы с программным обеспечением в техническом вузе. Пакет MS Office (Word, Excel, PowerPoint, Visio), Electronic Workbench, MATLAB [Электронный ресурс]: учеб. пособие. Новосибирск: Сибирский государственный университет телекоммуникаций и информатики, 2016. 263 c. — Режим доступа: <http://www.iprbookshop.ru/69537.html>

2. Косиненко Н.С., Фризен И.Г. Информационные технологии в профессиональной деятельности [Электронный ресурс]: учеб. пособие для СПО. Саратов: Профобразование, 2017. 303 c. — Режим доступа: <http://www.iprbookshop.ru/65730.html>

### **Дополнительная литература**

3. Коршунов М.К. Применение информационных технологий [Электронный ресурс]: учебное пособие. Екатеринбург: Уральский федеральный университет, 2015. 108 с. — Режим доступа: <http://www.iprbookshop.ru/69664.html>

4. Молочков В.П. Microsoft PowerPoint 2010 [Электронный ресурс]. М.: Интернет-Университет Информационных Технологий (ИНТУИТ), 2016. 277 c. — Режим доступа:<http://www.iprbookshop.ru/52171.html>

### **Интернет-ресурсы**

- 2. [http://metod-kopilka.ru](http://metod-kopilka.ru/)
- 3. ЭБС «Лань»
- 4. ЭБС «РУКОНТ»
- 5. ЭБС «Информио» -СУЗ
- 6. Bgsha.com
- 7. ЭБС Znanium.com
- 8. ЭБС БиблиоРоссика
- 9. ИС «Единое окно»
- 10. База данных «АГРОС»
- 11. BOOK.ru
- 12. ЭБС IPRbooks

13. Bgsha.com - Научный журнал «Вестник Брянской ГСХА» [Электронный ресурс]: сайт // Режим доступа: http://www.bgsha.com/ru/bulletin-BGSHA/

14. [www.intuit.ru](http://www.intuit.ru/) - Национальный Открытый Университет «ИНТУИТ» для дистанционного обучения в НОУ «ИНТУИТ» »[Электронный ресурс]:

15. сайт // Режим доступа: http:/[/www.intuit.ru](http://www.intuit.ru/) 

<sup>1.</sup> [www.intuit.ru](http://www.intuit.ru/)

16. [http://metod-kopilka.ru](http://metod-kopilka.ru/) - «Методическая копилка учителя» - это webресурс, предназначенный в качестве методического и информационного средства для учащихся и учителей (преподавателей) общего полного и начального профессионального образования. Основная задача этого ресурса оказание посильной помощи учителям в их нелегком повседневном труде. [Электронный ресурс]: сайт // Режим доступа: [http://metod-kopilka.ru](http://metod-kopilka.ru/)

17. **ЭБС Znanium.com** - разработка Научно-издательского центра ИНФРА-М.

18. **Электронно-библиотечная система (ЭБС)** — это коллекция электронных версий книг, журналов, статей и пр., сгруппированных по тематическим и целевым признакам. В нашей ЭБС реализована система поиска и отбора документов с удобной навигацией, созданием закладок, формированием виртуальных «книжных полок», сервисом постраничного копирования, сбором и отображением статистики использования ЭБС, а также другими сервисами, способствующими успешной научной и учебной деятельности.

19. ЭБС **БиблиоРоссика** - Электронно-библиотечная система **БиблиоРоссика - современная ЭБС**, содержащая более 18000 полнотекстовых учебников, учебных пособий, монографий и журналов **в электронном виде**. ЭБС БиблиоРоссика предлагает каждому вузу возможность **покнижного и коллекционного комплектования** специализированными изданиями по своему профилю, удобный и понятный интерфейс, **мобильные приложения**, каталог по новым УГС, соответствующим ФГОС 3+.

20. ИС «Единое окно» - Информационная система "Единое окно доступа к образовательным ресурсам": Информационно-методическое пособие для учреждений высшего профессионального образования

21. **АГРОС — крупнейшая в АПК документографическая база данных** Объем базы данных: более 1200000 записей Ретроспектива: 1985 г. — по настоящее время Видовой состав документов: статьи из сериальных изданий, статьи из разовых сборников, материалы конференций, книги, авторефераты диссертаций, нормативно-технические документы, неопубликованные переводы, депонированные рукописи.

22. **BOOK.ru** — это независимая электронно-библиотечная система (ЭБС) современной учебной и научной литературы для вузов, ссузов, техникумов, библиотек. В сентябре 2010г. состоялось открытие системы для юридических лиц.

23. ЭБС IPRbooks - ЭБС IPRbooks является лидером на рынке отечественных электронно-образовательных ресурсов и обладает большим опытом работы в сфере интеллектуальной собственности (более 10 лет).

25

**Учебное издание**

**Саликова Т.С.**

### **МЕТОДИЧЕСКАЯ РАЗРАБОТКА ОТКРЫТОГО УРОКА**

# **по профессиональному модулю ПМ.03 Выполнение работ по одной или нескольким профессиям рабочих, должностям служащих (16199 Оператор электронно-вычислительных и вычислительных машин)**

Тема: Открытый урок - деловая игра «Компьютерная фирма»

Редактор Адылина Е.С.

Подписано к печати 14.06.2022. Формат  $60x84$   $\frac{1}{16}$ Бумага офсетная. Усл. п. л.1.50. Тираж 25 экз. Изд. №7308

Издательство Брянского государственного аграрного университета 243365 Брянская обл., Выгоничский район, с. Кокино, Брянский ГАУ